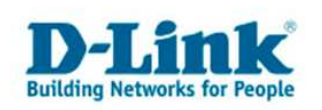

## WLAN Verbindungsprobleme mit Intel Centrino Notebooks

## Problembeschreibung

Sie benutzen ein Notebook mit Intel Centrino Technologie.

Es treten zeitweise oder dauerhaft Verbindungsprobleme über WLAN auf. Das WLAN ist über die Anzeige bei XP oder Vista nicht zu finden, oder ist auf einmal weg.

## Lösungsansatz

Stellen sie als erstes sicher, dass sie aktuelle Treiber installiert haben, diese finden sie für ihre Intel Karte auf der Homepage von Intel.

Leider gibt es einige Systemhersteller die nicht "EU Versionen" von Intel WLAN Karten in Notebooks einsetzten. Häufig haben "nicht EU Karten" nur 11 Kanäle, statt 13. In einigen unserer D-Link WLAN Produkte setzen wir den sogenannten "Auto Channel Scan" ein.

Dies verringert Störungen indem automatisch der Kanal ausgewählt wird, der am wenigsten Störungen hat.

Die Auswahl der Kanäle geschieht dynamisch, d.h. der Kanal kann sich auch während des Betriebes ändern.

Ist z.B der Kanal 13 frei, so ist es wahrscheinlich dass der WLAN Router auf diesen Kanal funkt. Hat Ihre Intel Karte nur 11 Kanäle, so können Sie sich weder mit dem Router verbinden, noch können sie ihr WLAN Netzwerk in der Liste sehen. In diesen Fall verbinden sie bitte ihren WLAN Router/AP via Kabel mit ihren PC, und rufen die WLAN Konfiguration auf.

Stellen sie bitte hier den "Auto Channel Scan" ab, und stellen sie einen festen Kanal (1-11) ein.

Die folgende Abbildung zeigt dies beispielhaft am DIR-655:

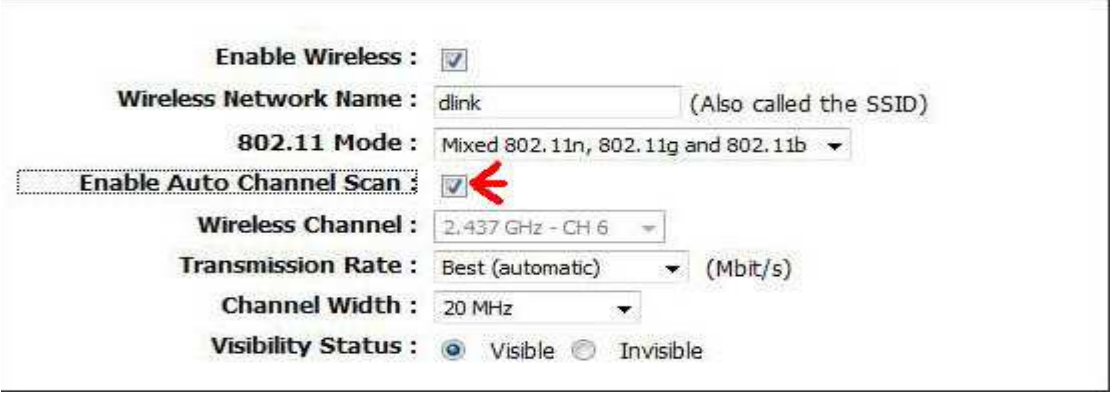

Entfernen sie bitte den Hacken bei Enable Auto Scan, und setzten sie einen Kanal von 1-11.